## Upgrading the Coro Agent version

This article discusses how to upgrade the Coro Agent software on your endpoint devices. You can **check the current version** for your endpoint devices through the Coro console.

To upgrade the Coro Agent, see the instructions for your device operating system:

- Windows devices
- macOS devices

## Checking the current Coro Agent version on an endpoint device

To view which Coro Agent version is installed on a specific endpoint device, use the **Devices** page:

1. Sign into the Coro console, then select Devices from the toolbar:

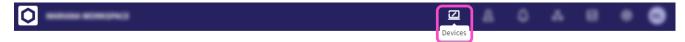

2. Select an endpoint device from the devices list.

The Coro Agent version installed on the endpoint device is displayed under the Coro Protection section: